# **rooki Documentation**

*Release 0.5.0*

**Carsten Ehbrecht**

**Sep 28, 2023**

# **CONTENTS:**

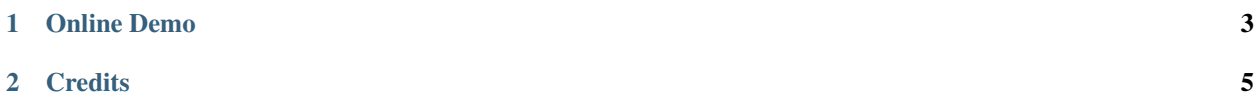

Rooki is a client for [roocs](https://github.com/roocs) climate data operations service [\(rook\)](https://github.com/roocs/rook).

The rooki python package is a lightweight wrapper around the [birdy](https://github.com/bird-house/birdy) client library for WPS. It provides the *rooki* python object that has methods that can be called to query and invoke the [rook](https://github.com/roocs/rook) WPS.

A Jupyter Notebook is provided to demonstrate the basic use of rooki.

Full [documentation](https://rooki.readthedocs.io/en/latest/) is on ReadTheDocs.

# **CHAPTER**

**ONE**

# **ONLINE DEMO**

<span id="page-6-0"></span>You can try Rooki online using Binder (just click on the binder link below), or view the notebooks on NBViewer.

### **CHAPTER**

**TWO**

## **CREDITS**

<span id="page-8-0"></span>This package was created with [Cookiecutter](https://github.com/audreyr/cookiecutter) and the [cookiecutter-pypackage](https://github.com/audreyr/cookiecutter-pypackage) project template.

# **2.1 Installation**

### **2.1.1 Install from Anaconda**

• TODO

### **2.1.2 Install from PyPi**

Create a conda environment with birdy and install with pip:

```
$ conda create -n rooki -c conda-forge python=3.8 birdy
$ conda activate rooki
$ pip install rooki
```
### **2.1.3 Install from GitHub**

Check out code from the rooki GitHub repo and start the installation:

```
$ git clone https://github.com/roocs/rooki.git
$ cd rooki
$ conda env create -f environment.yml
$ pip install -e .
```
# **2.2 Usage**

```
# Optional: set ROOK_URL ... or use default
import os
os.environ['ROOK_URL'] = http://localhost:5000/wps
# import rooki
from rooki import rooki
# run subset on c3s-cmip5 dataset with time selection
response = rooki.subset(
```

```
collection='c3s-cmip5.output1.ICHEC.EC-EARTH.historical.day.atmos.day.r1i1p1.tas.latest
˓→',
  time='1860-01-01/1900-12-30')
# successful?
response.ok
# show links to result files
response.download_urls()
```
# <span id="page-9-0"></span>**2.3 Development Guide**

### **2.3.1 Get Started!**

Check out code from the rooki GitHub repo and start the installation:

```
$ git clone https://github.com/roocs/rooki.git
$ cd rooki
$ conda env create -f environment.yml
$ conda activate rooki
$ pip install -e .
```
Install additional dependencies:

\$ pip install -r requirements\_dev.txt

When you're done making changes, check that your changes pass *black*, *flake8* and the tests:

```
$ black rooki tests
$ flake8 rooki tests
$ pytest tests
```
Or use the Makefile:

```
$ make lint
$ make test
```
### **2.3.2 Add pre-commit hooks**

Before committing your changes, we ask that you install *pre-commit* in your environment. *Pre-commit* runs git hooks that ensure that your code resembles that of the project and catches and corrects any small errors or inconsistencies when you *git commit*:

```
$ conda install -c conda-forge pre_commit
$ pre-commit install
```
### **2.3.3 Write Documentation**

You can find the documentation in the *docs/source* folder. To generate the Sphinx documentation locally you can use the *Makefile*:

\$ make docs

### **2.3.4 Bump a new version**

Make a new version of rooki in the following steps:

- Make sure everything is commit to GitHub.
- Update HISTORY.rst with the next version.
- Dry Run: bumpversion --dry-run --verbose patch # --new-version 0.2.1
- Do it: bumpversion --new-version patch
- ... or: bumpversion --new-version minor # --new-version 0.3.0
- Push it: git push --tags

See the [bumpversion](https://pypi.org/project/bumpversion/) documentation for details.

# **2.4 Notebooks**

These notebooks demonstrate the use of rooki.

### **2.4.1 Use HTTP requests for WPS rook**

- rook wps: <https://github.com/roocs/rook>
- wps documentation: <http://geoprocessing.info/wpsdoc/>

#### [1]: **import requests**

url = 'http://rook.dkrz.de/wps'

#### **GetCapabilities**

```
[2]: req_url = f"{url}?service=WPS&request=GetCapabilities"
    req_url
```
[2]: 'http://rook.dkrz.de/wps?service=WPS&request=GetCapabilities'

```
[3]: resp = requests.get(req_url)
    resp.ok
```
[3]: True

[4]: print(resp.text)

```
<?xml version="1.0" encoding="UTF-8"?>
\langle!-- PyWPS 4.4.0 -->
<wps:Capabilities service="WPS" version="1.0.0" xml:lang="en-US" xmlns:xlink="http://www.
˓→w3.org/1999/xlink" xmlns:wps="http://www.opengis.net/wps/1.0.0" xmlns:ows="http://www.
˓→opengis.net/ows/1.1" xmlns:xsi="http://www.w3.org/2001/XMLSchema-instance" xsi:
˓→schemaLocation="http://www.opengis.net/wps/1.0.0 ../wpsGetCapabilities_response.xsd"␣
˓→updateSequence="1">
    <ows:ServiceIdentification>
        <ows:Title>rook</ows:Title>
        <ows:Abstract>A WPS service for roocs.</ows:Abstract>
        <ows:Keywords>
        <ows:Keyword>PyWPS</ows:Keyword>
        <ows:Keyword> WPS</ows:Keyword>
        <ows:Keyword> OGC</ows:Keyword>
        <ows:Keyword> processing</ows:Keyword>
        <ows:Keyword> birdhouse</ows:Keyword>
        <ows:Keyword> roocs</ows:Keyword>
        <ows:Keyword> demo</ows:Keyword>
        <ows:Keyword> cp4cds</ows:Keyword>
        <ows:Keyword> copernicus</ows:Keyword>
        <ows:Keyword> ecmwf</ows:Keyword>
            <ows:Type codeSpace="ISOTC211/19115">theme</ows:Type>
        </ows:Keywords>
        <ows:ServiceType>WPS</ows:ServiceType>
        <ows:ServiceTypeVersion>1.0.0</ows:ServiceTypeVersion>
        <ows:ServiceTypeVersion>2.0.0</ows:ServiceTypeVersion>
        <ows:Fees></ows:Fees>
        <ows:AccessConstraints>
        open access
        </ows:AccessConstraints>
    </ows:ServiceIdentification>
    <ows:ServiceProvider>
        <ows:ProviderName>rook4.cloud.dkrz.de</ows:ProviderName>
        <ows:ProviderSite xlink:href="https://roocs.github.io/"/>
        <ows:ServiceContact>
            <ows:IndividualName>DKRZ</ows:IndividualName>
            <ows:PositionName>Position Title</ows:PositionName>
            <ows:ContactInfo>
                <ows:Phone>
                    <ows:Voice>+xx-xxx-xxx-xxxx</ows:Voice>
                    <ows:Facsimile></ows:Facsimile>
                </ows:Phone>
                <ows:Address>
                    <ows:DeliveryPoint></ows:DeliveryPoint>
                    <ows:City>Hamburg</ows:City>
                    <ows:AdministrativeArea></ows:AdministrativeArea>
                    <ows:PostalCode>Zip or Postal Code</ows:PostalCode>
                    <ows:Country>Germany</ows:Country>
                    <ows:ElectronicMailAddress>Email Address</ows:ElectronicMailAddress>
                </ows:Address>
            </ows:ContactInfo>
        </ows:ServiceContact>
    </ows:ServiceProvider>
```

```
<ows:OperationsMetadata>
       <ows:Operation name="GetCapabilities">
           <ows:DCP>
               <ows: HTTP><ows:Get xlink:href="http://rook4.cloud.dkrz.de:80/wps"/>
               </ows:HTTP>
           </ows:DCP>
       </ows:Operation>
       <ows:Operation name="DescribeProcess">
           <ows: DCP><ows:HTTP>
                   <ows:Get xlink:href="http://rook4.cloud.dkrz.de:80/wps"/>
                   <ows:Post xlink:href="http://rook4.cloud.dkrz.de:80/wps"/>
               </ows: HTTP></ows:DCP>
       </ows:Operation>
       <ows:Operation name="Execute">
           <ows:DCP>
               <ows:HTTP>
                   <ows:Get xlink:href="http://rook4.cloud.dkrz.de:80/wps"/>
                    <ows:Post xlink:href="http://rook4.cloud.dkrz.de:80/wps"/>
               </ows:HTTP>
           </ows:DCP>
       </ows:Operation>
   </ows:OperationsMetadata>
   <wps:ProcessOfferings>
       <wps:Process wps:processVersion="1.0">
           <ows:Identifier>subset</ows:Identifier>
           <ows:Title>Subset</ows:Title>
           <ows:Abstract>Run subsetting on climate model data. Calls daops operators.</
˓→ows:Abstract>
           <ows:Metadata xlink:title="DAOPS" xlink:type="simple"
             xlink:href="https://github.com/roocs/daops"
           /</wps:Process>
       <wps:Process wps:processVersion="1.0">
           <ows:Identifier>average</ows:Identifier>
           <ows:Title>Average</ows:Title>
           <ows:Abstract>Run averaging on climate model data. Calls daops operators.</
˓→ows:Abstract>
           <ows:Metadata xlink:title="DAOPS" xlink:type="simple"
             xlink:href="https://github.com/roocs/daops"
           /</wps:Process>
       <wps:Process wps:processVersion="1.0">
           <ows:Identifier>orchestrate</ows:Identifier>
           <ows:Title>Orchestrate</ows:Title>
           <ows:Abstract>Run a workflow with combined operations. A workflow can be␣
˓→build using the rooki client.</ows:Abstract>
           <ows:Metadata xlink:title="Rooki" xlink:type="simple"
             xlink:href="https://github.com/roocs/rooki"
           /
```

```
</wps:Process>
   </wps:ProcessOfferings>
    <wps:Languages>
        <wps:Default>
            <ows:Language>en-US</ows:Language>
        </wps:Default>
        <wps:Supported>
            <ows:Language>en-US</ows:Language>
        </wps:Supported>
   </wps:Languages>
</wps:Capabilities>
```
#### **DescribeProcess subset**

- [5]: req\_url = f"{url}?service=WPS&version=1.0.0&request=DescribeProcess&identifier=subset" req\_url
- [5]: 'http://rook.dkrz.de/wps?service=WPS&version=1.0.0&request=DescribeProcess& ˓<sup>→</sup>identifier=subset'
- $[6]$ : resp = requests.get(req\_url) resp.ok
- [6]: True

[7]: print(resp.text)

```
<?xml version="1.0" encoding="UTF-8"?>
\langle!-- PyWPS 4.4.0 -->
<wps:ProcessDescriptions xmlns:wps="http://www.opengis.net/wps/1.0.0" xmlns:ows="http://
˓→www.opengis.net/ows/1.1" xmlns:xlink="http://www.w3.org/1999/xlink" xmlns:xsi="http://
˓→www.w3.org/2001/XMLSchema-instance" xsi:schemaLocation="http://www.opengis.net/wps/1.0.
˓→0 ../wpsDescribeProcess_response.xsd" service="WPS" version="1.0.0" xml:lang="en-US">
    <ProcessDescription wps:processVersion="1.0" storeSupported="true" statusSupported=
˓→"true">
        <ows:Identifier>subset</ows:Identifier>
        <ows:Title>Subset</ows:Title>
        <ows:Abstract>Run subsetting on climate model data. Calls daops operators.</ows:
˓→Abstract>
        <ows:Metadata xlink:title="DAOPS" xlink:type="simple"
            xlink:href="https://github.com/roocs/daops"
        /<DataInputs>
            <Input minOccurs="1" maxOccurs="1">
                <ows:Identifier>collection</ows:Identifier>
                <ows:Title>Collection</ows:Title>
                <ows:Abstract>A dataset identifier or list of comma separated␣
˓→identifiersExample: c3s-cmip5.output1.ICHEC.EC-EARTH.historical.day.atmos.day.r1i1p1.
˓→tas.latest</ows:Abstract>
                <LiteralData>
                <ows:DataType ows:reference="http://www.w3.org/TR/xmlschema-2/#string">
```

```
˓→string</ows:DataType>
               </LiteralData>
           </Input>
           <Input minOccurs="0" maxOccurs="1">
               <ows:Identifier>time</ows:Identifier>
               <ows:Title>Time Period</ows:Title>
               <ows:Abstract>The time period to subset over separated by /Example: 1860-
→01-01/1900-12-30</ows:Abstract>
               <LiteralData>
               <ows:DataType ows:reference="http://www.w3.org/TR/xmlschema-2/#string">
˓→string</ows:DataType>
               </LiteralData>
           </Input>
           <Input minOccurs="0" maxOccurs="1">
               <ows:Identifier>area</ows:Identifier>
               <ows:Title>Area</ows:Title>
               <ows:Abstract>The area to subset over as 4 comma separated values.
˓→Example: 0.,49.,10.,65</ows:Abstract>
               <LiteralData>
               <ows:DataType ows:reference="http://www.w3.org/TR/xmlschema-2/#string">
˓→string</ows:DataType>
               </LiteralData>
           </Input>
           <Input minOccurs="0" maxOccurs="1">
               <ows:Identifier>level</ows:Identifier>
               <ows:Title>Level</ows:Title>
               <ows:Abstract>The level range to subset over separated by a /Example: 0/
˓→1000</ows:Abstract>
               <LiteralData>
               <ows:DataType ows:reference="http://www.w3.org/TR/xmlschema-2/#string">
˓→string</ows:DataType>
               </LiteralData>
           </Input>
           <Input minOccurs="1" maxOccurs="1">
               <ows:Identifier>pre_checked</ows:Identifier>
               <ows:Title>Pre-Checked</ows:Title>
               <ows:Abstract>Use checked data only.</ows:Abstract>
               <LiteralData>
               <ows:DataType ows:reference="http://www.w3.org/TR/xmlschema-2/#boolean">
˓→boolean</ows:DataType>
               <DefaultValue>False</DefaultValue>
               </LiteralData>
           </Input>
           <Input minOccurs="1" maxOccurs="1">
               <ows:Identifier>apply_fixes</ows:Identifier>
               <ows:Title>Apply Fixes</ows:Title>
               <ows:Abstract>Apply fixes to datasets.</ows:Abstract>
               <LiteralData>
               <ows:DataType ows:reference="http://www.w3.org/TR/xmlschema-2/#boolean">
˓→boolean</ows:DataType>
               <DefaultValue>False</DefaultValue>
               </LiteralData>
```

```
</Input>
           <Input minOccurs="1" maxOccurs="1">
                <ows:Identifier>original_files</ows:Identifier>
                <ows:Title>Original Files</ows:Title>
                <ows:Abstract>Return original files only.</ows:Abstract>
                <LiteralData>
                <ows:DataType ows:reference="http://www.w3.org/TR/xmlschema-2/#boolean">
˓→boolean</ows:DataType>
                <DefaultValue>False</DefaultValue>
                </LiteralData>
           </Input>
       </DataInputs>
       <ProcessOutputs>
           <Output>
                <ows:Identifier>output</ows:Identifier>
                <ows:Title>METALINK v4 output</ows:Title>
                <ows:Abstract>Metalink v4 document with references to NetCDF files.</ows:
˓→Abstract>
                <ComplexOutput>
                    <Default>
                        <Format>
                            <MimeType>application/metalink+xml; version=4.0</MimeType>
                            <Schema>metalink/4.0/metalink4.xsd</Schema>
                        </Format>
                    </Default>
                    <Supported>
                        <Format>
                            <MimeType>application/metalink+xml; version=4.0</MimeType>
                            <Schema>metalink/4.0/metalink4.xsd</Schema>
                        </Format>
                    </Supported>
                </ComplexOutput>
           </Output>
           <Output>
                <ows:Identifier>prov</ows:Identifier>
                <ows:Title>Provenance</ows:Title>
                <ows:Abstract>Provenance document using W3C standard.</ows:Abstract>
                <ComplexOutput>
                    <Default>
                        <Format>
                            <MimeType>application/json</MimeType>
                        </Format>
                    </Default>
                    <Supported>
                        <Format>
                            <MimeType>application/json</MimeType>
                        </Format>
                    </Supported>
                </ComplexOutput>
           </Output>
           <Output>
                <ows:Identifier>prov_plot</ows:Identifier>
```

```
<ows:Title>Provenance Diagram</ows:Title>
                <ows:Abstract>Provenance document as diagram.</ows:Abstract>
                <ComplexOutput>
                    <Default>
                        <Format>
                            <MimeType>image/png</MimeType>
                            <Encoding>base64</Encoding>
                        </Format>
                    </Default>
                    <Supported>
                        <Format>
                            <MimeType>image/png</MimeType>
                            <Encoding>base64</Encoding>
                        </Format>
                    </Supported>
                </ComplexOutput>
            </Output>
        </ProcessOutputs>
    </ProcessDescription>
</wps:ProcessDescriptions>
```
#### **Execute subset (sync mode)**

#### **Edit data inputs**

```
[8]: collection = "CMIP6.CMIP.IPSL.IPSL-CM6A-LR.historical.r1i1p1f1.Amon.rlds.gr.v20180803"
    time = "1985-01-01/2014-12-30"
```

```
[9]: datainputs = f"DataInputs=collection={collection}; time={time}"
    req_url = f"{url}?service=WPS&version=1.0.0&request=Execute&identifier=subset&
     ˓→{datainputs}"
    req_url
```
[9]: 'http://rook.dkrz.de/wps?service=WPS&version=1.0.0&request=Execute&identifier=subset& ˓<sup>→</sup>DataInputs=collection=CMIP6.CMIP.IPSL.IPSL-CM6A-LR.historical.r1i1p1f1.Amon.rlds.gr. ˓<sup>→</sup>v20180803;time=1985-01-01/2014-12-30'

```
[10]: resp = requests.get(req_url)
      resp.ok
```
[10]: True

```
[11]: print(resp.text)
```

```
<?xml version="1.0" encoding="UTF-8"?>
<wps:ExecuteResponse xmlns:wps="http://www.opengis.net/wps/1.0.0" xmlns:ows="http://www.
˓→opengis.net/ows/1.1" xmlns:xlink="http://www.w3.org/1999/xlink" xmlns:xsi="http://www.
˓→w3.org/2001/XMLSchema-instance" xsi:schemaLocation="http://www.opengis.net/wps/1.0.0 ..
˓→/wpsExecute_response.xsd" service="WPS" version="1.0.0" xml:lang="en-US"␣
˓→serviceInstance="http://rook4.cloud.dkrz.de:80/wps?request=GetCapabilities&
˓→service=WPS" statusLocation="">
```

```
<wps:Process wps:processVersion="1.0">
        <ows:Identifier>subset</ows:Identifier>
        <ows:Title>Subset</ows:Title>
        <ows:Abstract>Run subsetting on climate model data. Calls daops operators.</ows:
˓→Abstract>
        </wps:Process>
    <wps:Status creationTime="2021-03-18T15:08:21Z">
        <wps:ProcessSucceeded>PyWPS Process Subset finished</wps:ProcessSucceeded>
        </wps:Status>
        <wps:ProcessOutputs>
                <wps:Output>
            <ows:Identifier>output</ows:Identifier>
            <ows:Title>METALINK v4 output</ows:Title>
            <ows:Abstract>Metalink v4 document with references to NetCDF files.</ows:
\rightarrowAbstract>
            <wps:Reference href="http://rook4.cloud.dkrz.de:80/outputs/rook/63eb9d28-
˓→87f3-11eb-b8ed-fa163e1098db/input.meta4" mimeType="application/metalink+xml; version=4.
˓→0" encoding="" schema="metalink/4.0/metalink4.xsd"/>
                </wps:Output>
                <wps:Output>
            <ows:Identifier>prov</ows:Identifier>
            <ows:Title>Provenance</ows:Title>
            <ows:Abstract>Provenance document using W3C standard.</ows:Abstract>
            <wps:Reference href="http://rook4.cloud.dkrz.de:80/outputs/rook/63eb9d28-
˓→87f3-11eb-b8ed-fa163e1098db/provenance.json" mimeType="application/json" encoding=""␣
˓→schema=""/>
                </wps:Output>
                <wps:Output>
            <ows:Identifier>prov_plot</ows:Identifier>
            <ows:Title>Provenance Diagram</ows:Title>
            <ows:Abstract>Provenance document as diagram.</ows:Abstract>
            <wps:Reference href="http://rook4.cloud.dkrz.de:80/outputs/rook/63eb9d28-
˓→87f3-11eb-b8ed-fa163e1098db/provenance.png" mimeType="image/png" encoding="base64"␣
˓→schema=""/>
                </wps:Output>
        </wps:ProcessOutputs>
</wps:ExecuteResponse>
```
#### **Load metalink result document**

Replace the metalink output URL.

```
metalink\_url = ''
```

```
[12]: metalink_url = 'http://rook4.cloud.dkrz.de/outputs/rook/8c23a070-87f2-11eb-bc89-
      ˓→fa163e1098db/provenance.json'
```
#### [13]: print(requests.get(metalink\_url).text)

```
{"prefix": {"provone": "http://purl.dataone.org/provone/2015/01/15/ontology#", "dcterms":
˓→ "http://purl.org/dc/terms/", "default": "http://purl.org/roocs/prov#"}, "agent": {
˓→"copernicus_CDS": {"prov:type": "prov:Organization", "dcterms:title": "Copernicus␣
```
˓<sup>→</sup>Climate Data Store"}, "rook": {"prov:type": "prov:SoftwareAgent", "dcterms:source": ˓<sup>→</sup>"https://github.com/roocs/rook/releases/tag/v0.4.0"}, "daops": {"prov:type": "prov: ˓<sup>→</sup>SoftwareAgent", "dcterms:source": "https://github.com/roocs/daops/releases/tag/v0.5.0"} ˓<sup>→</sup>}, "wasAttributedTo": {"\_:id1": {"prov:entity": "rook", "prov:agent": "copernicus\_CDS"} ˓<sup>→</sup>}, "activity": {"subset": {"time": "1985-01-01/2014-12-30", "apply\_fixes": false}}, ˓<sup>→</sup>"entity": {"CMIP6.CMIP.IPSL.IPSL-CM6A-LR.historical.r1i1p1f1.Amon.rlds.gr.v20180803": ˓<sup>→</sup>{}, "rlds\_Amon\_IPSL-CM6A-LR\_historical\_r1i1p1f1\_gr\_19850116-20141216.nc": {}}, ˓<sup>→</sup>"wasStartedBy": {"\_:id2": {"prov:activity": "subset", "prov:trigger": "rook", "prov: ˓<sup>→</sup>starter": "daops"}}, "wasDerivedFrom": {"\_:id3": {"prov:generatedEntity": "rlds\_Amon\_ ˓<sup>→</sup>IPSL-CM6A-LR\_historical\_r1i1p1f1\_gr\_19850116-20141216.nc", "prov:usedEntity": "CMIP6. ˓<sup>→</sup>CMIP.IPSL.IPSL-CM6A-LR.historical.r1i1p1f1.Amon.rlds.gr.v20180803", "prov:activity":  $\rightarrow$ "subset"}}}

#### **Execute subset (async mode)**

[14]: req\_url = f"{url}?service=WPS&version=1.0.0&request=Execute&identifier=subset& ˓<sup>→</sup>{datainputs}" req\_url += "&status=true&storeExecuteResponse=true" req\_url

- [14]: 'http://rook.dkrz.de/wps?service=WPS&version=1.0.0&request=Execute&identifier=subset& ˓<sup>→</sup>DataInputs=collection=CMIP6.CMIP.IPSL.IPSL-CM6A-LR.historical.r1i1p1f1.Amon.rlds.gr. ˓<sup>→</sup>v20180803;time=1985-01-01/2014-12-30&status=true&storeExecuteResponse=true'
- $[15]$ : resp = requests.get(req\_url) resp.ok
- [15]: True

[16]: print(resp.text)

```
<?xml version="1.0" encoding="UTF-8"?>
<wps:ExecuteResponse xmlns:wps="http://www.opengis.net/wps/1.0.0" xmlns:ows="http://www.
˓→opengis.net/ows/1.1" xmlns:xlink="http://www.w3.org/1999/xlink" xmlns:xsi="http://www.
˓→w3.org/2001/XMLSchema-instance" xsi:schemaLocation="http://www.opengis.net/wps/1.0.0 ..
˓→/wpsExecute_response.xsd" service="WPS" version="1.0.0" xml:lang="en-US"␣
˓→serviceInstance="http://rook4.cloud.dkrz.de:80/wps?request=GetCapabilities&
˓→service=WPS" statusLocation="http://rook4.cloud.dkrz.de:80/outputs/rook/65b4dfc0-87f3-
˓→11eb-a430-fa163e1098db.xml">
    <wps:Process wps:processVersion="1.0">
        <ows:Identifier>subset</ows:Identifier>
        <ows:Title>Subset</ows:Title>
        <ows:Abstract>Run subsetting on climate model data. Calls daops operators.</ows:
˓→Abstract>
        </wps:Process>
    <wps:Status creationTime="2021-03-18T15:08:22Z">
        <wps:ProcessAccepted percentCompleted="0">PyWPS Process subset accepted</wps:
˓→ProcessAccepted>
        </wps:Status>
</wps:ExecuteResponse>
```
**Poll status location**

Replace the statusLocation URL.

statusLocation = ''

```
[17]: # statusLocation = "
      statusLocation = 'http://rook4.cloud.dkrz.de/outputs/rook/bc97d460-87f2-11eb-b8ed-
      \rightarrowfa163e1098db.xml'
```
[18]: resp = requests.get(statusLocation) print(resp.text)

```
<?xml version="1.0" encoding="UTF-8"?>
<wps:ExecuteResponse xmlns:wps="http://www.opengis.net/wps/1.0.0" xmlns:ows="http://www.
˓→opengis.net/ows/1.1" xmlns:xlink="http://www.w3.org/1999/xlink" xmlns:xsi="http://www.
˓→w3.org/2001/XMLSchema-instance" xsi:schemaLocation="http://www.opengis.net/wps/1.0.0 ..
˓→/wpsExecute_response.xsd" service="WPS" version="1.0.0" xml:lang="en-US"␣
˓→serviceInstance="http://rook4.cloud.dkrz.de:80/wps?request=GetCapabilities&
˓→service=WPS" statusLocation="http://rook4.cloud.dkrz.de:80/outputs/rook/bc97d460-87f2-
˓→11eb-b8ed-fa163e1098db.xml">
    <wps:Process wps:processVersion="1.0">
       <ows:Identifier>subset</ows:Identifier>
        <ows:Title>Subset</ows:Title>
       <ows:Abstract>Run subsetting on climate model data. Calls daops operators.</ows:
˓→Abstract>
       </wps:Process>
   <wps:Status creationTime="2021-03-18T15:03:44Z">
       <wps:ProcessSucceeded>PyWPS Process Subset finished</wps:ProcessSucceeded>
       </wps:Status>
        <wps:ProcessOutputs>
                <wps:Output>
            <ows:Identifier>output</ows:Identifier>
            <ows:Title>METALINK v4 output</ows:Title>
            <ows:Abstract>Metalink v4 document with references to NetCDF files.</ows:
˓→Abstract>
            <wps:Reference href="http://rook4.cloud.dkrz.de:80/outputs/rook/bc97d460-
˓→87f2-11eb-b8ed-fa163e1098db/input.meta4" mimeType="application/metalink+xml; version=4.
˓→0" encoding="" schema="metalink/4.0/metalink4.xsd"/>
                </wps:Output>
                <wps:Output>
            <ows:Identifier>prov</ows:Identifier>
            <ows:Title>Provenance</ows:Title>
            <ows:Abstract>Provenance document using W3C standard.</ows:Abstract>
            <wps:Reference href="http://rook4.cloud.dkrz.de:80/outputs/rook/bc97d460-
˓→87f2-11eb-b8ed-fa163e1098db/provenance.json" mimeType="application/json" encoding=""␣
˓→schema=""/>
                </wps:Output>
                <wps:Output>
            <ows:Identifier>prov_plot</ows:Identifier>
            <ows:Title>Provenance Diagram</ows:Title>
            <ows:Abstract>Provenance document as diagram.</ows:Abstract>
            <wps:Reference href="http://rook4.cloud.dkrz.de:80/outputs/rook/bc97d460-
˓→87f2-11eb-b8ed-fa163e1098db/provenance.png" mimeType="image/png" encoding="base64"␣
```

```
(continues on next page)
```
˓<sup>→</sup>schema=""/>

</wps:Output> </wps:ProcessOutputs> </wps:ExecuteResponse>

#### **Load metalink document**

Replace the metalink output URL.

 $metalink\_url = ''$ 

[19]: metalink\_url = 'http://rook4.cloud.dkrz.de:80/outputs/rook/bc97d460-87f2-11eb-b8ed- ˓<sup>→</sup>fa163e1098db/input.meta4'

[20]: print(requests.get(metalink\_url).text)

```
<?xml version="1.0" encoding="UTF-8"?>
<metalink xmlns="urn:ietf:params:xml:ns:metalink">
    <published>2021-03-18T15:03:43Z</published>
   <generator>PyWPS/4.4.0</generator>
   <file name="rlds_Amon_IPSL-CM6A-LR_historical_r1i1p1f1_gr_19850116-20141216.nc">
        <identity>NetCDF file</identity>
        <size>20313784</size>
        <metaurl mediatype="application/x-netcdf">http://rook4.cloud.dkrz.de:80/outputs/
˓→rook/bfe9ffee-87f2-11eb-a863-fa163e1098db/rlds_Amon_IPSL-CM6A-LR_historical_r1i1p1f1_
→gr_19850116-20141216.nc</metaurl>
        <publisher name="None" url="http://rook4.cloud.dkrz.de:80/wps"/>
   \langlefile\rangle
```
</metalink>

#### **Download netCDF output**

Replace the download URL.

download  $url = ''$ 

```
[21]: download_url = 'http://rook4.cloud.dkrz.de:80/outputs/rook/bfe9ffee-87f2-11eb-a863-
      ˓→fa163e1098db/rlds_Amon_IPSL-CM6A-LR_historical_r1i1p1f1_gr_19850116-20141216.nc</
      ˓→metaurl'
```
[22]: print(download\_url)

http://rook4.cloud.dkrz.de:80/outputs/rook/bfe9ffee-87f2-11eb-a863-fa163e1098db/rlds\_ ˓<sup>→</sup>Amon\_IPSL-CM6A-LR\_historical\_r1i1p1f1\_gr\_19850116-20141216.nc</metaurl

#### **Execute subset (POST, sync)**

See WPS examples: <http://schemas.opengis.net/wps/1.0.0/examples/>

```
[23]: xml = """<?xml version="1.0" encoding="UTF-8" standalone="yes"?>
      <wps:Execute service="WPS" version="1.0.0" xmlns:wps="http://www.opengis.net/wps/1.0.0"␣
      ˓→xmlns:ows="http://www.opengis.net/ows/1.1" xmlns:xlink="http://www.w3.org/1999/xlink"␣
      ˓→xmlns:xsi="http://www.w3.org/2001/XMLSchema-instance" xsi:schemaLocation="http://www.
      ˓→opengis.net/wps/1.0.0
      ../wpsExecute_request.xsd">
          <ows:Identifier>subset</ows:Identifier>
         <wps:DataInputs>
                  <wps:Input>
                          <ows:Identifier>collection</ows:Identifier>
                          <wps:Data>
                                  <wps:LiteralData>c3s-cmip6.CMIP.IPSL.IPSL-CM6A-LR.historical.
      ˓→r1i1p1f1.Amon.rlds.gr.v20180803</wps:LiteralData>
                          </wps:Data>
              </wps:Input>
              <wps:Input>
                          <ows:Identifier>time</ows:Identifier>
                          <wps:Data>
                                  <wps:LiteralData>1860-01-01/1900-12-30</wps:LiteralData>
                          </wps:Data>
                  </wps:Input>
          </wps:DataInputs>
          <wps:ResponseForm>
                  <wps:ResponseDocument storeExecuteResponse="false" status="false">
                          <wps:Output asReference="true">
                                  <ows:Identifier>output</ows:Identifier>
                          </wps:Output>
                  </wps:ResponseDocument>
          </wps:ResponseForm>
      </wps:Execute>
      """
```
 $[24]$ : resp = requests.post(url, data=xml) resp.ok

#### [24]: True

[25]: print(resp.text)

```
<?xml version="1.0" encoding="UTF-8"?>
<wps:ExecuteResponse xmlns:wps="http://www.opengis.net/wps/1.0.0" xmlns:ows="http://www.
˓→opengis.net/ows/1.1" xmlns:xlink="http://www.w3.org/1999/xlink" xmlns:xsi="http://www.
˓→w3.org/2001/XMLSchema-instance" xsi:schemaLocation="http://www.opengis.net/wps/1.0.0 ..
˓→/wpsExecute_response.xsd" service="WPS" version="1.0.0" xml:lang="en-US"␣
˓→serviceInstance="http://rook4.cloud.dkrz.de:80/wps?request=GetCapabilities&
˓→service=WPS" statusLocation="">
   <wps:Process wps:processVersion="1.0">
       <ows:Identifier>subset</ows:Identifier>
       <ows:Title>Subset</ows:Title>
       <ows:Abstract>Run subsetting on climate model data. Calls daops operators.</ows:
```

```
˓→Abstract>
        </wps:Process>
   <wps:Status creationTime="2021-03-18T15:08:42Z">
        <wps:ProcessFailed>
            <wps:ExceptionReport>
                    <ows:Exception exceptionCode="NoApplicableCode" locator="None">
                            <ows:ExceptionText>Process error: Some or all of the␣
˓→requested collection are not in the list of available data.</ows:ExceptionText>
                    </ows:Exception>
            </wps:ExceptionReport>
        </wps:ProcessFailed>
        </wps:Status>
</wps:ExecuteResponse>
```
### **2.4.2 Run subset by area operation**

**Rooki** calls climate data operations on the **rook** processing service.

```
[ ]: import os
    os.environ['ROOK_URL'] = 'http://rook.dkrz.de/wps'
```
from rooki import rooki

**parameters of subset operation**

[ ]: rooki.subset?

**run subset by area**

```
[ ]: \text{resp} = \text{rooki}.\text{subset}(collection='c3s-cmip6.CMIP.IPSL.IPSL-CM6A-LR.historical.r1i1p1f1.Amon.rlds.gr.
     \rightarrowv20180803',
          time='1860-01-01/1980-12-30',
          area='0.,49.,10.,65'
     )
     resp.ok
```
**show metalink output**

[ ]: resp.url

```
[ ]: print(resp.xml)
```
**Size in MBytes**

[ ]: resp.size\_in\_mb

**URLs in metalink document . . .**

```
[ ]: resp.download_urls()
```
**download files . . .**

```
[ ]: resp.download()
```

```
. . . and open with xarray
```

```
[ ]: ] dsets = resp.datasets()
```
 $[ ]: ds = dests[0]$ ds

[ ]: ds.attrs

### **2.4.3 Run subset by time operation**

**Rooki** calls climate data operations on the **rook** processing service.

```
[ ]: import os
    os.environ['ROOK_URL'] = 'http://rook.dkrz.de/wps'
```
from rooki import rooki

**parameters of subset operation**

[ ]: rooki.subset?

#### **data inventory**

[https://github.com/cp4cds/c3s\\_34g\\_manifests/tree/master/inventories](https://github.com/cp4cds/c3s_34g_manifests/tree/master/inventories)

using: [https://github.com/cp4cds/c3s\\_34g\\_manifests/blob/master/inventories/c3s-cmip6/c3s-cmip6\\_v20210126.yml](https://github.com/cp4cds/c3s_34g_manifests/blob/master/inventories/c3s-cmip6/c3s-cmip6_v20210126.yml)

**run subset**

```
\lceil \cdot \rceil: resp = rooki.subset(
          collection='c3s-cmip6.ScenarioMIP.INM.INM-CM5-0.ssp245.r1i1p1f1.day.tas.gr1.v20190619
      ightharpoonup',
          time='2016-01-01/2016-12-30',
     )
     resp.ok
```
**show metalink output**

[ ]: resp.url

[ ]: print(resp.xml)

**Size in MBytes**

[ ]: resp.size\_in\_mb

URLs in metalink document ...

[ ]: resp.download\_urls()

**download files . . .**

#### [ ]: resp.download()

**. . . and open with xarray**

```
[ ]: ] dsets = resp.datasets()
```
 $[ ]: ds = dests[0]$ ds

[ ]: ds.attrs

**provenance**

```
[ ]: prov_plot_url = resp.provenance_image()
    prov_plot_url
```

```
[ ]: from IPython.display import Image
    Image(prov_plot_url)
```
### **2.4.4 Advanced Rooki Usage**

**Use enviroment to change rooki config**

```
[ ]: import os
     from rooki import rooki, reinit
     os.environ['ROOK_URL'] = 'http://rook.dkrz.de/wps'
     # os.environ['ROOK_URL'] = 'http://localhost:5000/wps'
     # mode: sync or async
     # os.environ['ROOK_MODE'] = 'async'
```

```
[ ]: # change default download folder
    os.environ['ROOKI_OUTPUT_DIR'] = '/tmp/rooki'
```

```
[ ]: # HINT: re-init rooki!
     reinit()
     rooki.url
```
[ ]: rooki.output\_dir

```
[ ]: \text{resp} = \text{rooki}.\text{subset}(collection='c3s-cmip6.CMIP.IPSL.IPSL-CM6A-LR.historical.r1i1p1f1.Amon.rlds.gr.
      \rightarrowv20180803',
          time='1985-01-01/2014-12-30')
     resp.ok
```

```
[ ]: # number of files to download
    resp.num_files
```
- [ ]: # total size of all files in bytes resp.size
- [ ]: resp.size\_in\_mb
- [ ]: resp.download\_urls()
- $[ ]: ]$  files = resp.download()

### **Use Rooki client**

```
[ ]: from rooki.client import Rooki
    url='http://rook.dkrz.de/wps'
    # url='http://localhost:5000/wps'
    rooki = Rooki(url, mode='async', output_dir='/tmp/rooki')
    rooki.url
```

```
\lceil \ \rceil: resp = rooki.subset(
         collection='c3s-cmip6.CMIP.IPSL.IPSL-CM6A-LR.historical.r1i1p1f1.Amon.rlds.gr.
     ˓→v20180803',
         time='1985-01-01/2014-12-30')
     resp.ok
```

```
[ ]: # total size
    resp.size_in_mb
```
### [ ]: # download files files = resp.download()

[ ]: files[0]

[ ]: # open as xarray dataset dsets = resp.datasets()

#### $[ ]: ds = dests[0]$ ds

### **2.4.5 Show exceptions**

```
[1]: import os
    os.environ['ROOK_URL'] = 'http://rook.dkrz.de/wps'
    from rooki import rooki
```
**check that subset operator is working**

```
[2]: resp = rooki.subset(
         collection='c3s-cmip6.CMIP.IPSL.IPSL-CM6A-LR.historical.r1i1p1f1.Amon.rlds.gr.
     \rightarrowv20180803'
         time='1985-01-01/2014-12-30',
     \lambdaresp.ok
```
[2]: True

**Error: missing collection parameter**

```
[3]: try:
        resp = rooki.subset()
    except TypeError as e:
        print(f''{e})")
    subset() missing 1 required positional argument: 'collection'
```
**Check which time range is available**

```
[4]: resp = rooki.subset(
         collection='c3s-cmip6.CMIP.IPSL.IPSL-CM6A-LR.historical.r1i1p1f1.Amon.rlds.gr.
     \rightarrowv20180803',
     \lambdaresp.ok
[4]: True
```

```
[5]: resp.download_urls()
```
[5]: ['https://data.mips.copernicus-climate.eu/thredds/fileServer/esg\_c3s-cmip6/CMIP/IPSL/ ˓<sup>→</sup>IPSL-CM6A-LR/historical/r1i1p1f1/Amon/rlds/gr/v20180803/rlds\_Amon\_IPSL-CM6A-LR\_ ˓<sup>→</sup>historical\_r1i1p1f1\_gr\_185001-201412.nc']

#### **Error: not available time range**

```
[6]: resp = rooki.subset(
        collection='c3s-cmip6.CMIP.IPSL.IPSL-CM6A-LR.historical.r1i1p1f1.Amon.rlds.gr.
     ˓→v20180803',
        time='2100-01-01/2200-12-30',
    \lambdaresp.ok
     owslib.wps.WPSException : {'code': 'NoApplicableCode', 'locator': 'None', 'text':
     ˓→'Process error: No files found in given time range for c3s-cmip6.CMIP.IPSL.IPSL-CM6A-
     ˓→LR.historical.r1i1p1f1.Amon.rlds.gr.v20180803'}
```
- [6]: False
- [7]: resp.status

```
[7]: 'Process error: No files found in given time range for c3s-cmip6.CMIP.IPSL.IPSL-CM6A-LR.
     ˓→historical.r1i1p1f1.Amon.rlds.gr.v20180803'
```
#### **Error: invalid time parameter**

```
[8]: resp = rooki.subset(
         collection='c3s-cmip6.CMIP.IPSL.IPSL-CM6A-LR.historical.r1i1p1f1.Amon.rlds.gr.
     \rightarrowv20180803',
         time='1900-01-01',
     \lambdaresp
     owslib.wps.WPSException : {'code': 'NoApplicableCode', 'locator': 'None', 'text':
     ˓→'Process error: TimeParameter should be passed in as a range separated by /'}
[8]: Process error: TimeParameter should be passed in as a range separated by /
[9]: resp = rooki.subset(
         collection='c3s-cmip6.CMIP.IPSL.IPSL-CM6A-LR.historical.r1i1p1f1.Amon.rlds.gr.
     \rightarrowv20180803',
         time='today',
     \lambdaresp
     owslib.wps.WPSException : {'code': 'NoApplicableCode', 'locator': 'None', 'text':
     \rightarrow'Process error: TimeParameter should be passed in as a range separated by /'}
```
[9]: Process error: TimeParameter should be passed in as a range separated by /

#### Error: not available collection ... c3s-cmip7

```
\lceil 10 \rceil: resp = rooki.subset(
          collection='c3s-cmip7.output1.MOHC.HadGEM2-ES.rcp85.mon.atmos.Amon.r1i1p1.latest.tas
       \hookrightarrow',
          time='2085-01-01/2120-12-30',
      \lambdaresp
       owslib.wps.WPSException : {'code': 'NoApplicableCode', 'locator': 'None', 'text':
       ˓→'Process error: The project could not be identified and force was set to false'}
```
[10]: Process error: The project could not be identified and force was set to false

#### **Error: invalid collection parameter**

```
[11]: resp = rooki.subset(
          collection='c3s-cmip5/tas',
          time='2085-01-01/2120-12-30',
      \lambdaresp
      owslib.wps.WPSException : {'code': 'NoApplicableCode', 'locator': 'None', 'text':
      ˓→'Process error: The project could not be identified and force was set to false'}
```
[11]: Process error: The project could not be identified and force was set to false

#### **Error: operation failed . . . 0 meridian not supported**

#### **Update: this is solved!**

Issue: <https://github.com/roocs/clisops/issues/35>

```
[12]: resp = rooki.subset(
          collection='c3s-cmip6.CMIP.IPSL.IPSL-CM6A-LR.historical.r1i1p1f1.Amon.rlds.gr.
      \rightarrowv20180803'.
          time='1901-01-01/1921-12-30',
          area='-20, 40, 20, 70',
      \lambdaresp
```
[12]: Metalink URL: http://rook1.cloud.dkrz.de:80/outputs/rook/a7b09ae6-76b3-11eb-94aa- ˓<sup>→</sup>fa163eac7aff/input.meta4, num files: 1

### **2.4.6 Test subset Operation**

```
[ ]: import os
     os.environ['ROOK_URL'] = 'http://rook.dkrz.de/wps'
     from rooki import rooki
[ ]: | resp = rooti.subset()collection='c3s-cmip6.CMIP.INM.INM-CM5-0.historical.r1i1p1f1.Amon.rlds.gr1.v20190610
     ightharpoonup',
         time='1900-01-01/1900-12-30',
```
assert resp.ok

 $\lambda$ 

[ ]: assert 'rlds\_Amon\_INM-CM5-0\_historical\_r1i1p1f1\_gr1\_19000116-19001216.nc' in resp. ˓<sup>→</sup>download\_urls()[0]

### **2.4.7 Test rook workflow with subset chain**

```
[ ]: import os
     os.environ['ROOK_URL'] = 'http://rook.dkrz.de/wps'
     from rooki import operators as ops
[ ]: Wf = ops. Subset(
             ops.Subset(
                 ops.Input(
                     'rlds', ['c3s-cmip6.CMIP.INM.INM-CM5-0.historical.r1i1p1f1.Amon.rlds.gr1.
     ˓→v20190610']
                 ),
                 time="1890-01-01/1920-12-30",
```

```
),
time="1900-01-01/1900-12-30",
```

```
[ ]: resp = wf.orchestrate()
    assert resp.ok
```
)

```
[ ]: assert 'rlds_Amon_INM-CM5-0_historical_r1i1p1f1_gr1_19000116-19001216.nc' in resp.
     ˓→download_urls()[0]
```
# **2.5 Contributing**

Contributions are welcome, and they are greatly appreciated! Every little bit helps, and credit will always be given. You can contribute in many ways:

### **2.5.1 Types of Contributions**

#### **Report Bugs**

Report bugs at [https://github.com/roocs/rooki/issues.](https://github.com/roocs/rooki/issues)

If you are reporting a bug, please include:

- Your operating system name and version.
- Any details about your local setup that might be helpful in troubleshooting.
- Detailed steps to reproduce the bug.

### **Fix Bugs**

Look through the GitHub issues for bugs. Anything tagged with "bug" and "help wanted" is open to whoever wants to implement it.

#### **Implement Features**

Look through the GitHub issues for features. Anything tagged with "enhancement" and "help wanted" is open to whoever wants to implement it.

### **Write Documentation**

rooki could always use more documentation, whether as part of the official rooki docs, in docstrings, or even on the web in blog posts, articles, and such.

#### **Submit Feedback**

The best way to send feedback is to file an issue at [https://github.com/roocs/rooki/issues.](https://github.com/roocs/rooki/issues)

If you are proposing a feature:

- Explain in detail how it would work.
- Keep the scope as narrow as possible, to make it easier to implement.
- Remember that this is a volunteer-driven project, and that contributions are welcome :)

#### **Get Started!**

Ready to contribute? Read the *[Development Guide](#page-9-0)* to set up rooki for local development.

# **2.6 Version History**

### **2.6.1 v0.5.0 (2022-09-28)**

### **New Features**

• Added operator and notebook for *Concat* demo (#104).

#### **Changes**

• Updated notebooks (subset, cmip6-decadal, intake).

### **2.6.2 v0.4.0 (2022-04-14)**

#### **New Features**

• Added operator for *AverageByTime* (#93, #96).

#### **Changes**

- Added notebooks for CMIP6 decadal (#89, #91).
- Added notebooks for "subset by point" (#87).
- Updated notebooks for c4i demo (#86, #94, #95).
- Updated notebooks for "average" operator (#93, #96).

### **2.6.3 v0.3.3 (2021-08-12)**

#### **New Features**

- Use reinit internally to update config from environment variables . . . e.g. update access token (#81).
- Added wps lineage option (#80).
- Using environment variable ACCESS\_TOKEN for OAuth access token (#80).

#### **Changes**

• Updated notebooks for c4i and dashboard demo.

### **2.6.4 v0.3.2 (2021-03-21)**

#### **Changes**

Notebooks:

- Added tests (#55, #58, #59)
- Added c4i demo (#54).
- Added intake example (#56).

#### **Bug Fixes**

- Quick fix for missing cancel function (#57).
- Allow metalink download from unverified https end-point (#52).

### **2.6.5 v0.3.1 (2021-02-24)**

#### **Changes**

- Updated notebooks (#45, #46, #47, #48).
- Updated requirements (birdy>=0.7.0).

### **2.6.6 v0.3.0 (2020-12-18)**

#### **New Features**

- Configure output folder for metalink downloads (#41).
- Access provenance document (#38).
- Added provenance notebook (#39).
- Added test notebook with execution time measure (#40).

### **2.6.7 v0.2.3 (2020-11-05)**

### **New Features**

- Allow Python 3.6 (#36)
- Run travis tests on multiple Python versions > = 3.6.
- Run doc build test on travis.

### **2.6.8 v0.2.2 (2020-11-02)**

### **Bug Fixes**

• Using pymetalink package from pypi (#34).

### **2.6.9 v0.2.1 (2020-10-28)**

### **Bug Fixes**

• Fixed pymetalink requirement (#33).

### **2.6.10 v0.2.0 (2020-10-26)**

### **New Features**

- Lightweight wrapper for birdy WPS client.
- Operators to build workflow.
- Configuration to overwrite default settings.
- Result object to access MetaLink outputs.
- Notebooks with usage examples.

### **2.6.11 v0.1.0 (2020-03-19)**

• First release.